# **Prosedyre for registrering i GTI:**

- 1. Velg / søk opp pasient
- 2. Diagnose og diagnosedato
	- a. For de fleste er diagnose allerede lagt inn (gå da rett til c.)
	- b. Ved ny diagnose:
		- 1. velg *Etablere*
		- 2. velg riktig diagnose
		- 3. registrer diagnosedato i feltet *Diagn. debut dato*
		- 4. trykk *Lagre og lukk*

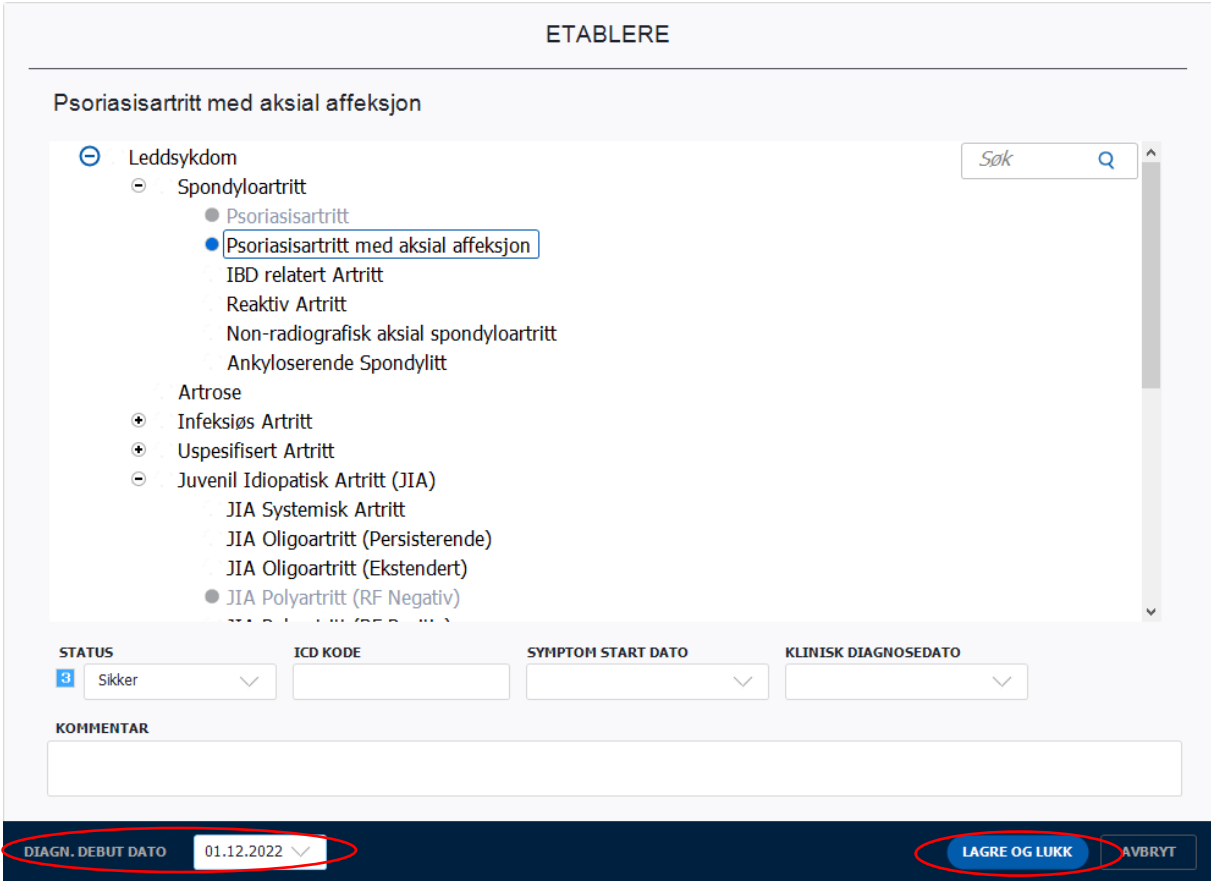

#### c. Marker diagnosen og trykk *Velg*

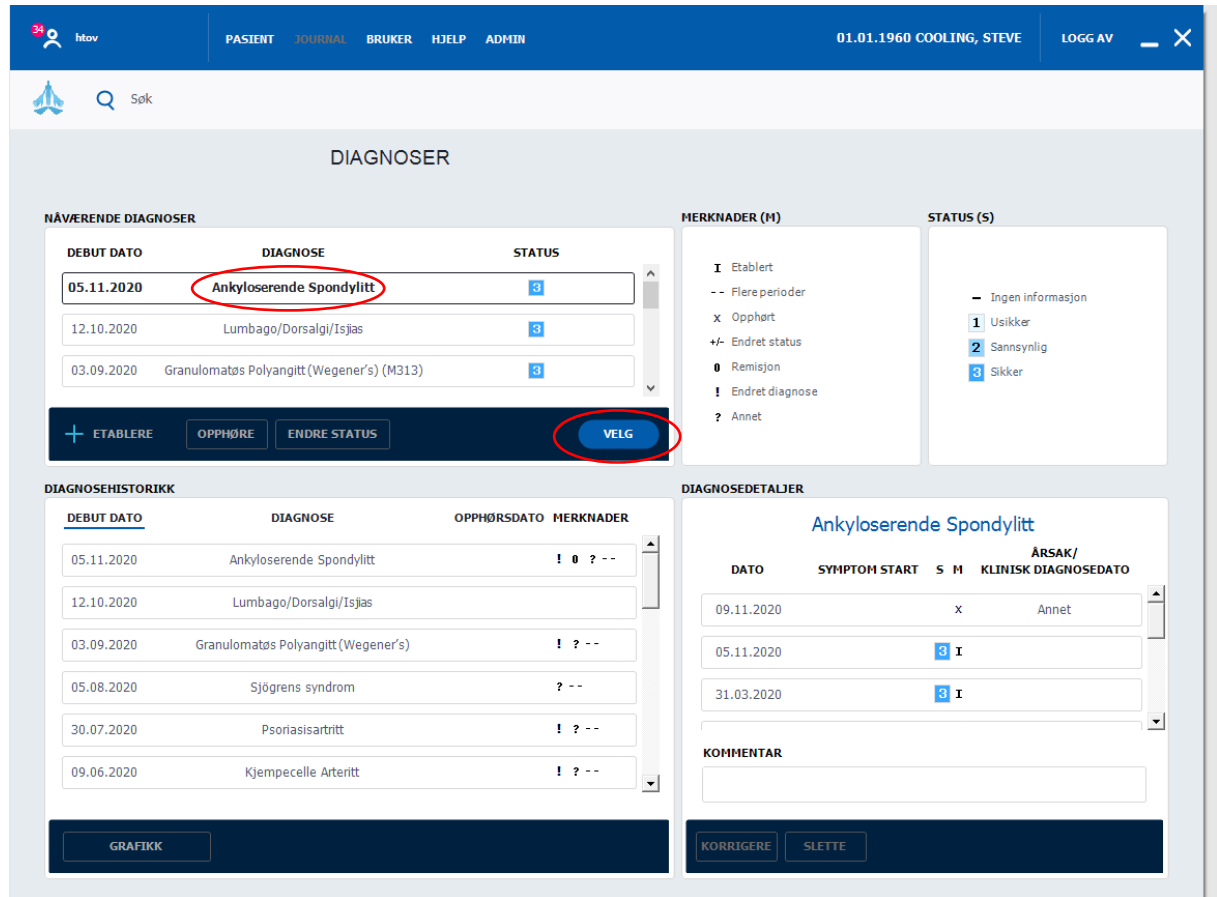

Nå er du inne i hovedbildet

3. Diagnosekriterier **dersom ny diagnose/diagnose etter 2002**. Marker Kriteriedato i venstre kolonne (riktige kriterier skal fremkomme, se bildet under) Eller *Diagn.data* i menyen øverst og velg kriterier:

- a. RA: ACR-EULAR kriterier
- b. SPA: ASAS-kriterier
- c. PSA: CASPAR- kriterier
- 4. Dato for oppfylte kriterier eller klinisk diagnosedato legges inn i samme bildet (se illustrasjon)
	- a. trykk på *Ny registrering*
	- b. velg *Diagnosedato*

c. legg inn dato (ev.årstall) i Diagnosedato eller i Klinisk diagnosedato (dersom diagnosekriteriene ikke er oppfylt)

4. velg *Lagre*

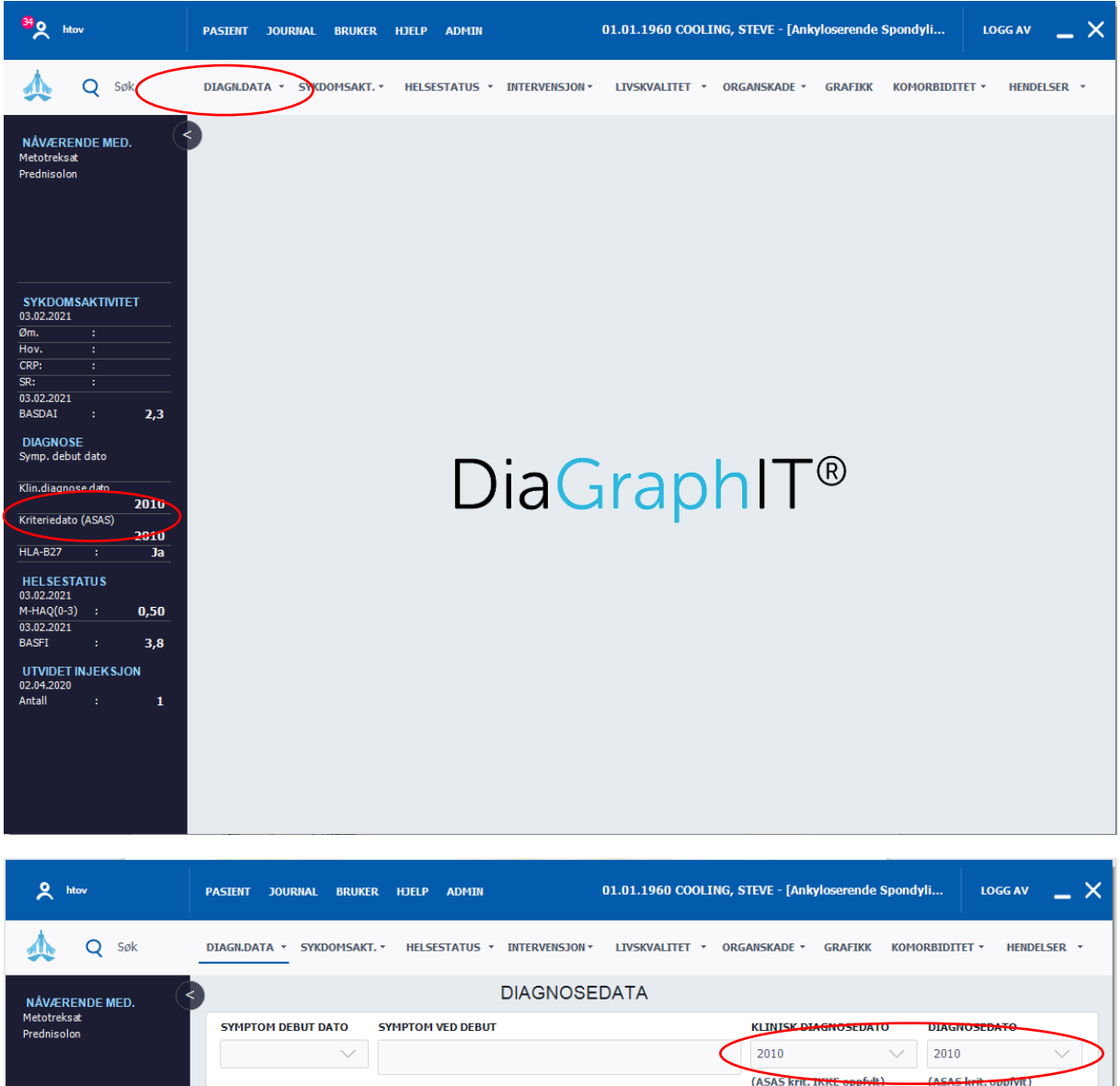

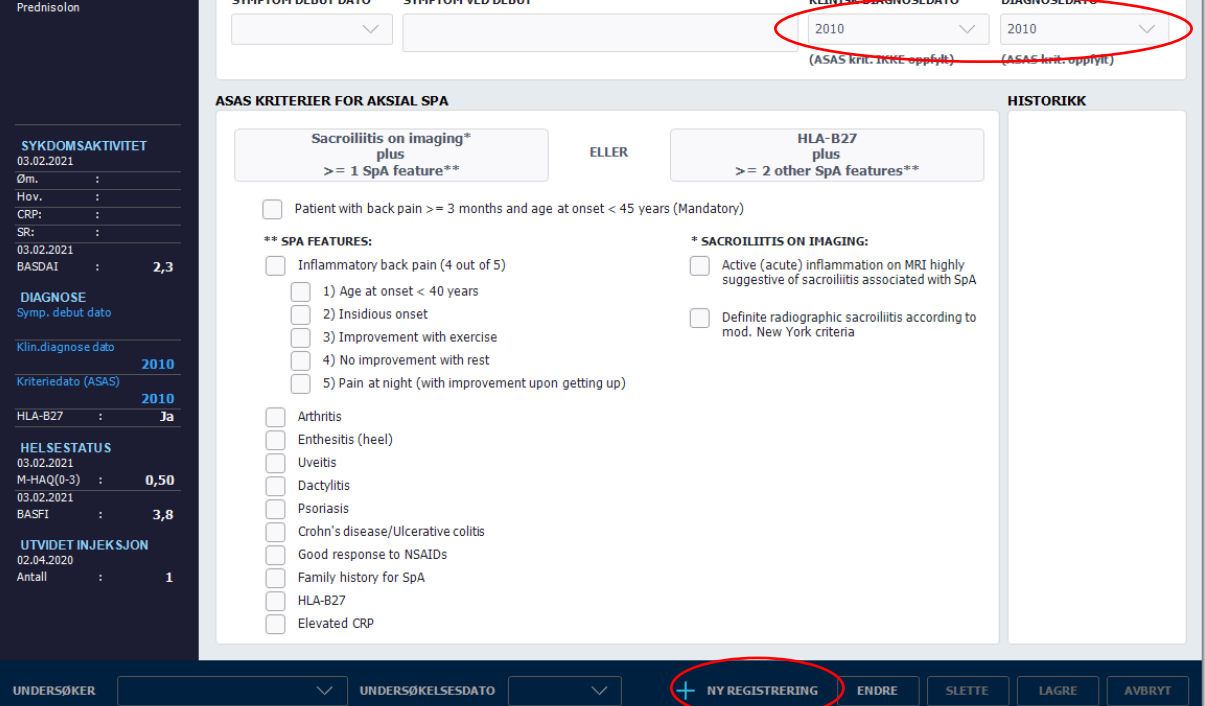

# 5. Sykdomsaktivitet ved RA (utenom psoriasisartritt)

- a. Marker feltet i venstre kolonne *Sykdomsaktivitet*
- b. Marker: *Ny registrering*

c. Kryss av ømme og hovne ledd samt *Us.total* (VAS skala fra 0-100 for legens vurdering av sykdomsaktivitet, 0 = ingen, 100 = voldsomt aktiv med invalidiserende plager)

- d. Registrer CRP
- e. Trykk *Lagre*

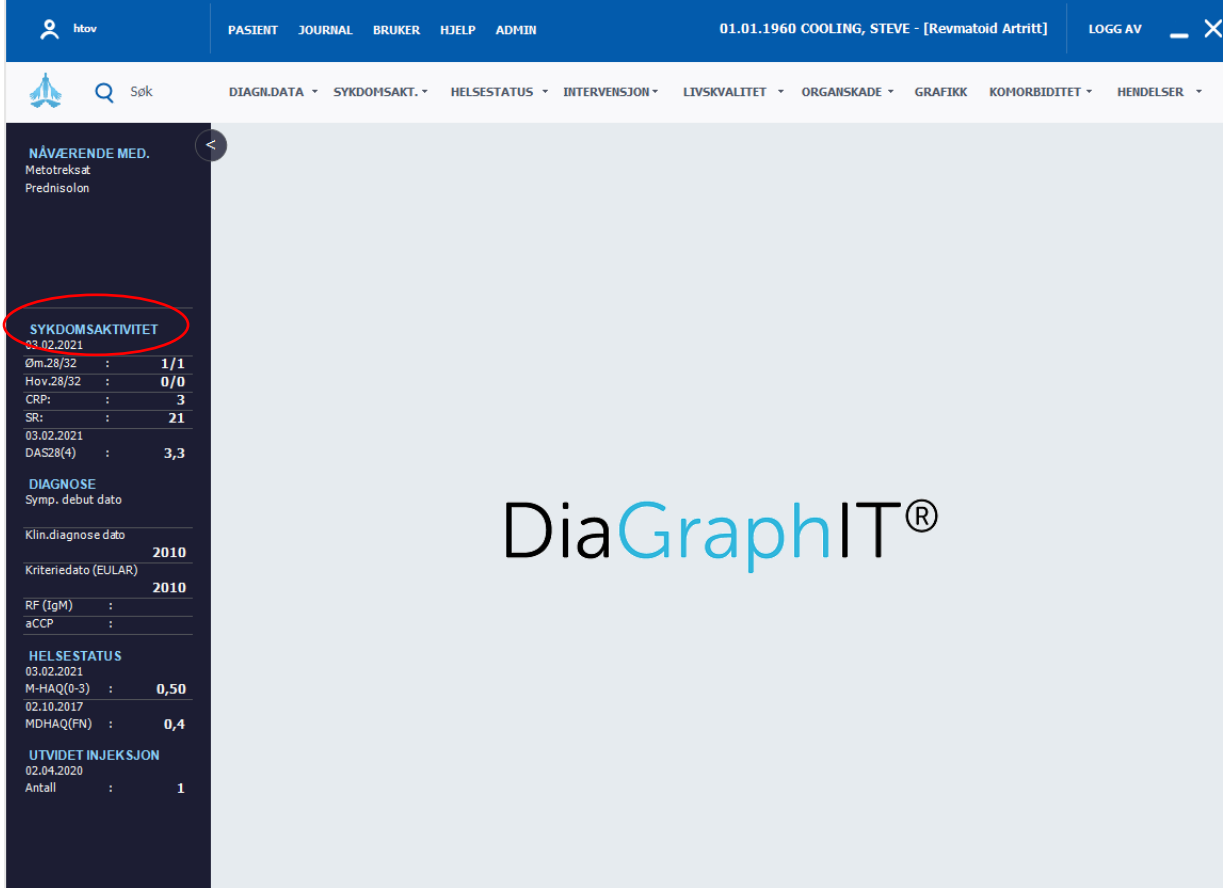

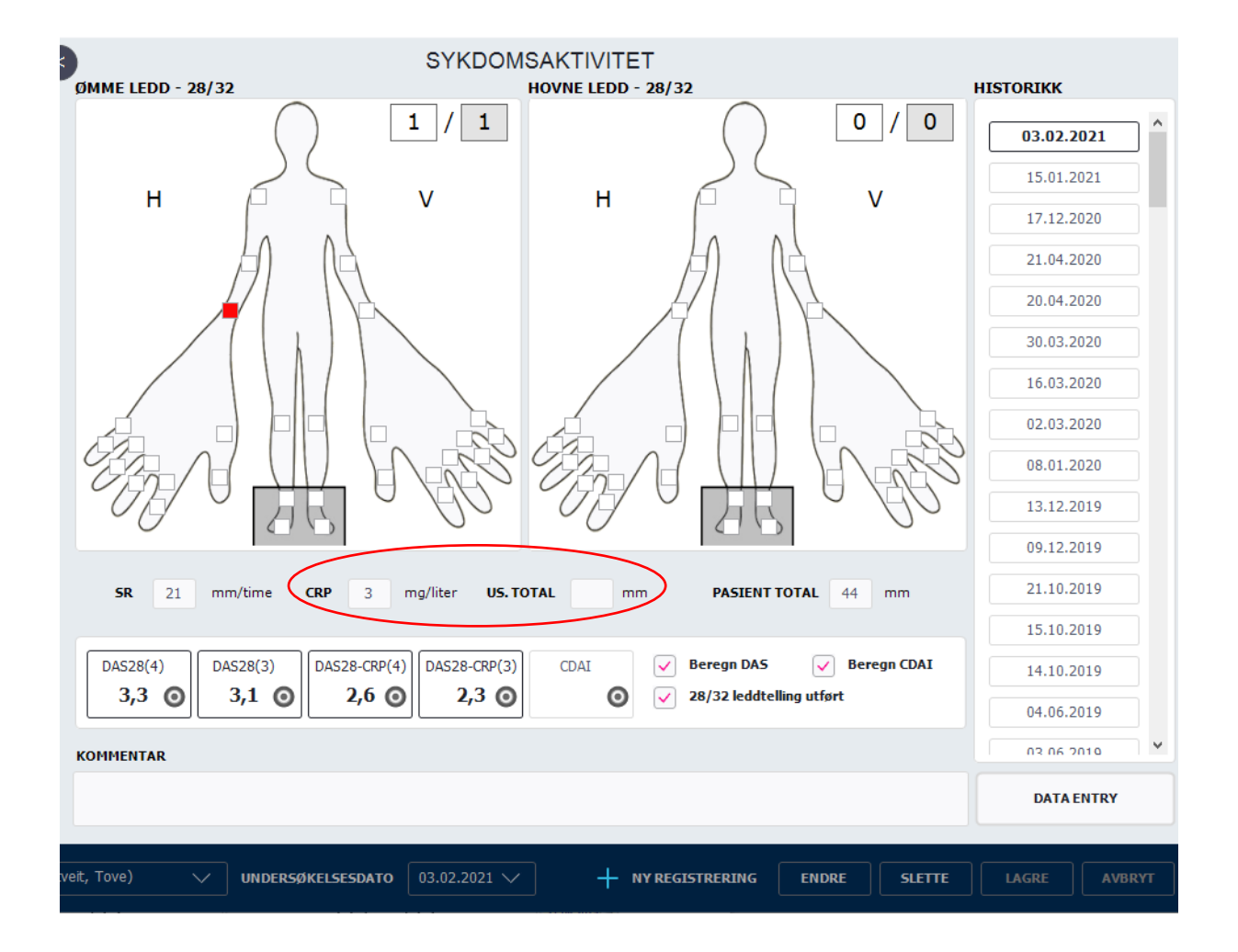

### 6. Sykdomsaktivitet ved **psoriasisartritt**

- a. Som ved RA og polyartritt (se punkt 5), men bruk 66/68-leddfigur
- b. Husk å hake av 68 leddtelling utført (se illustrasjon under)

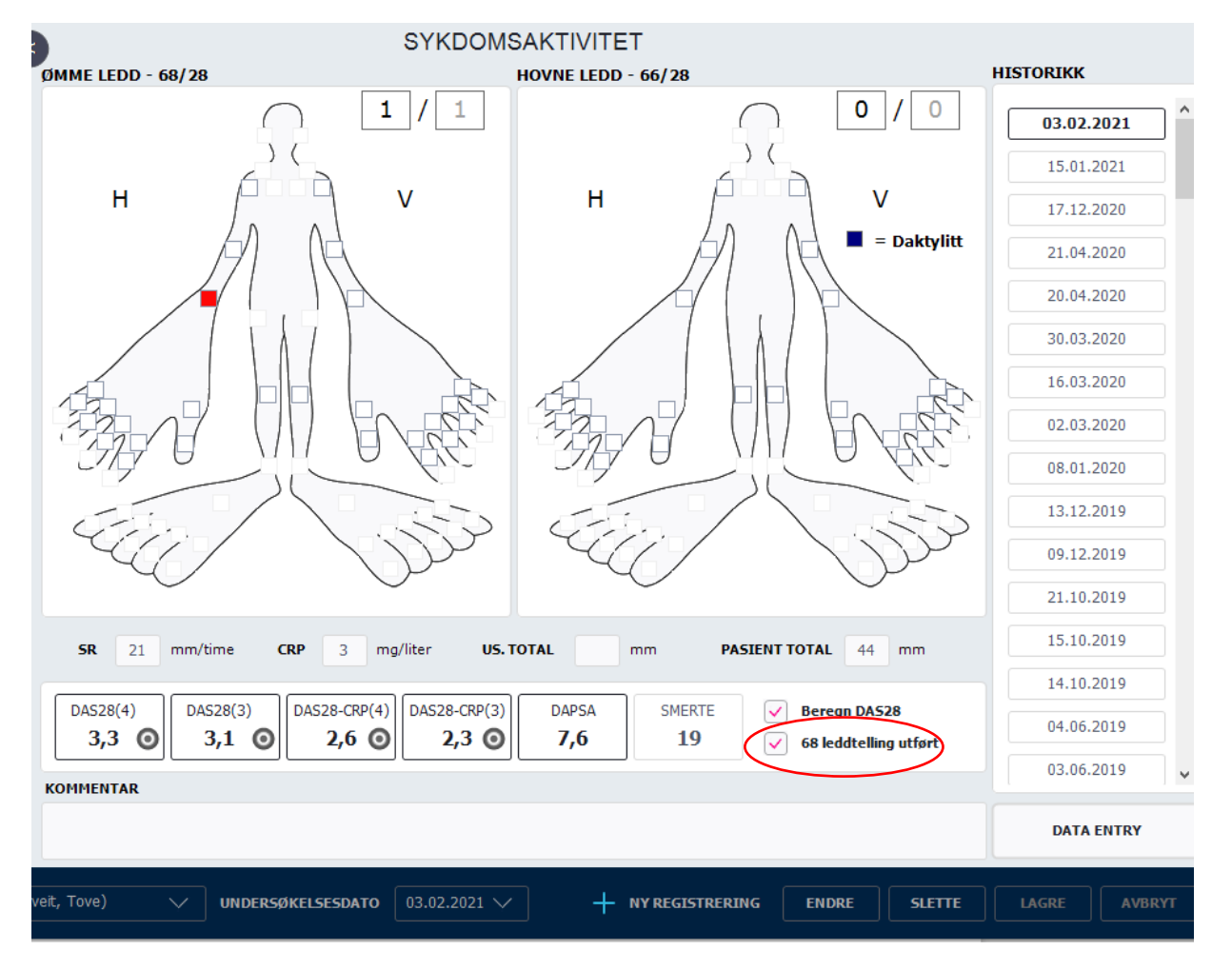

- 7. Sykdomsaktivitet ved **aksial sykdom** (SpA, AS, aksial PsA)
	- a. Marker feltet i venstre kolonne *Sykdomsaktivitet*
	- b. Fyll inn: *Us.total* ( se beskrivelse i punkt 5.c) og CRP
	- c. Pasienten registrerer selv BASDAI og ASDAS-CRP blir beregnet når CRP er registrert

#### 8. Medikamentell behandling

a. Marker *Nåværende med.* i venstre kolonne

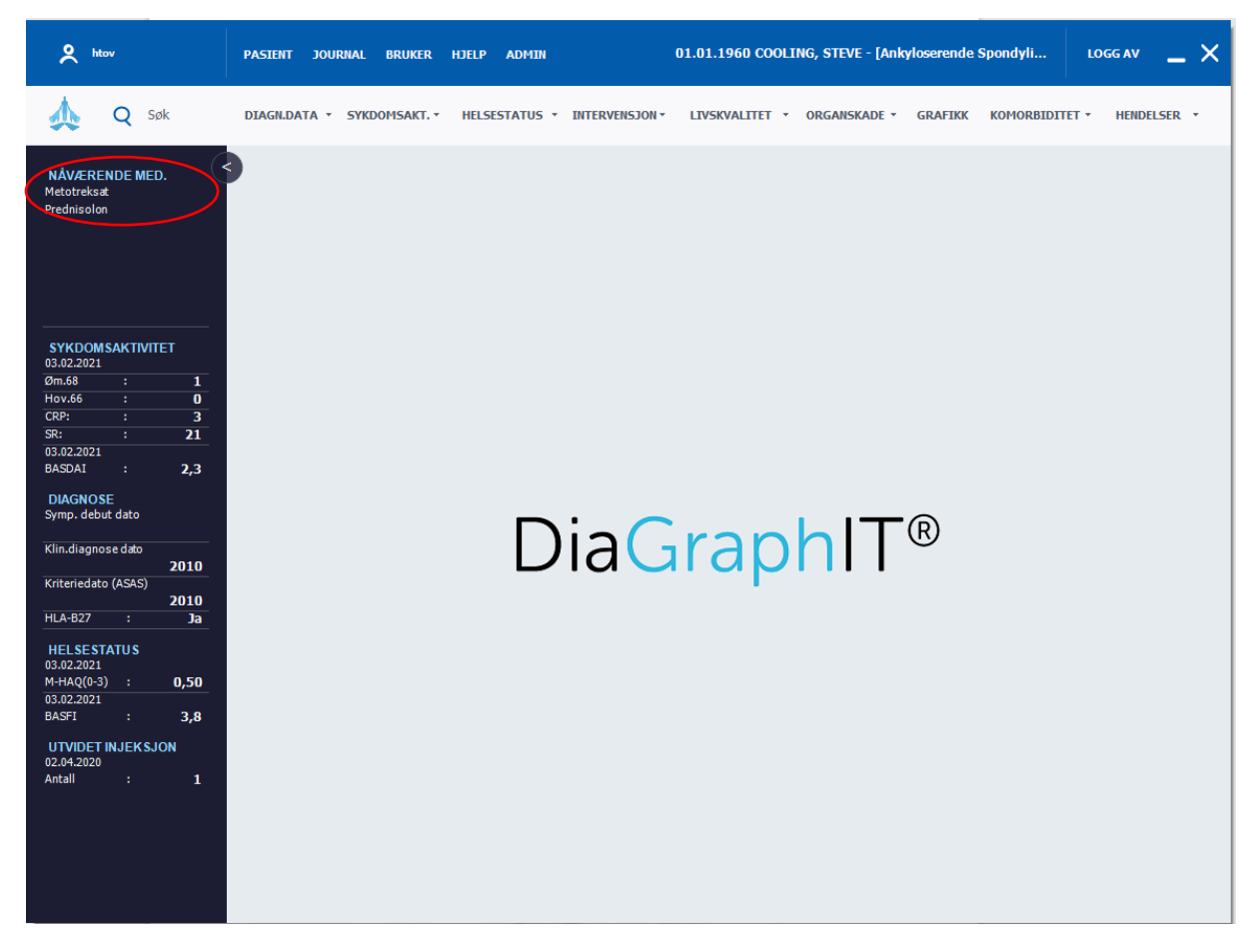

- b. Endre dose for pågående medisin:
	- i. Marker medikamentet, velg *Endre dose*
	- ii. Skriv inn ny dose og intervall. Marker *Endringsårsak*. Lagre og lukk
- c. Seponere pågående medisin:
	- i. Marker medikamentet, velg *Seponere*
	- ii. Marker, *Seponeringsårsak*. Lagre og lukk
- d. Legg til ny medisin:
	- i. Trykk på *Registrere*
	- ii. Velg medikament, skriv inn dose, administrasjonsform og intervall, Lagre og lukk.
- e. Hvis ingen endring i medikamentell behandling: velg *Ingen endring* øverst i bildet

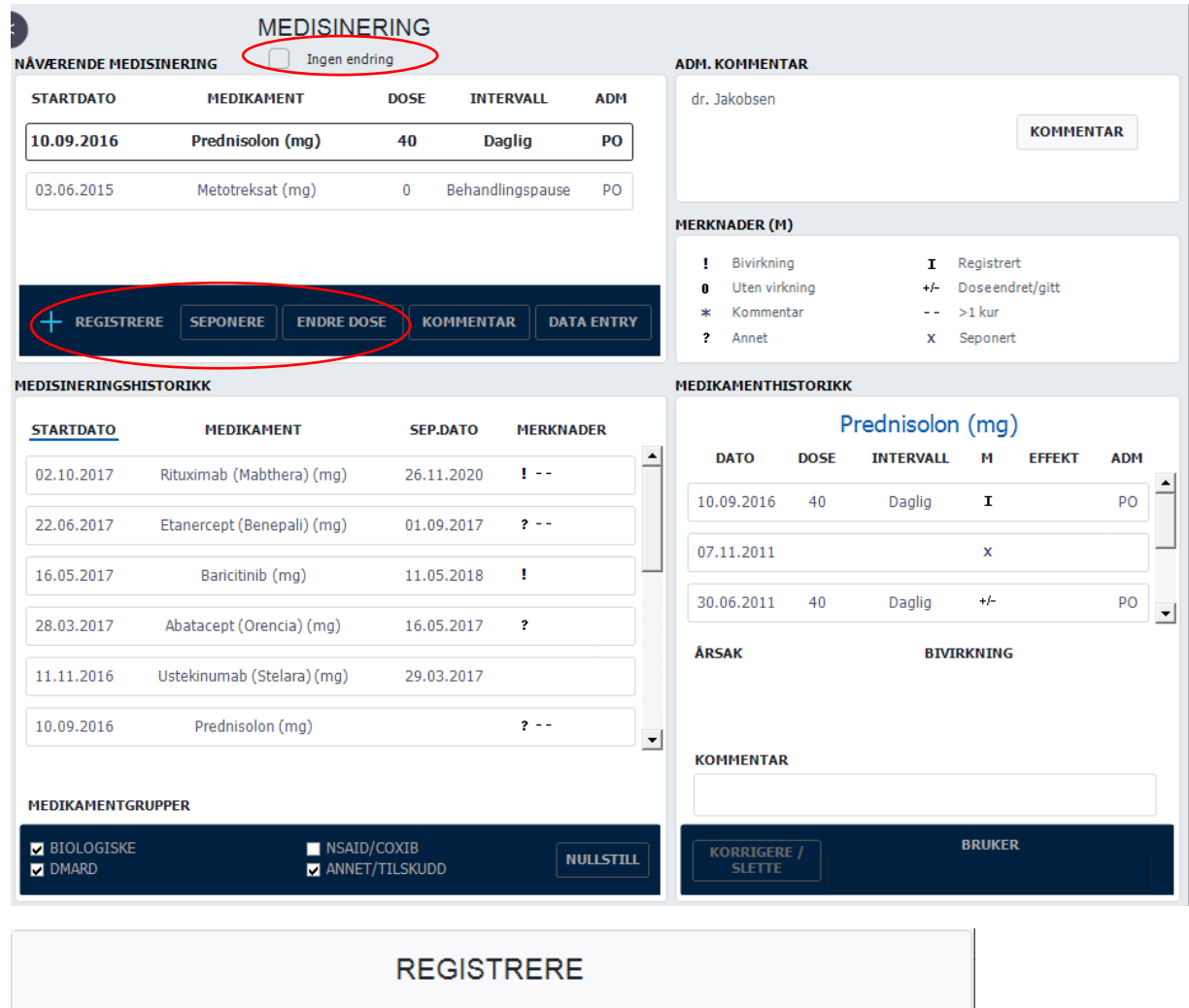

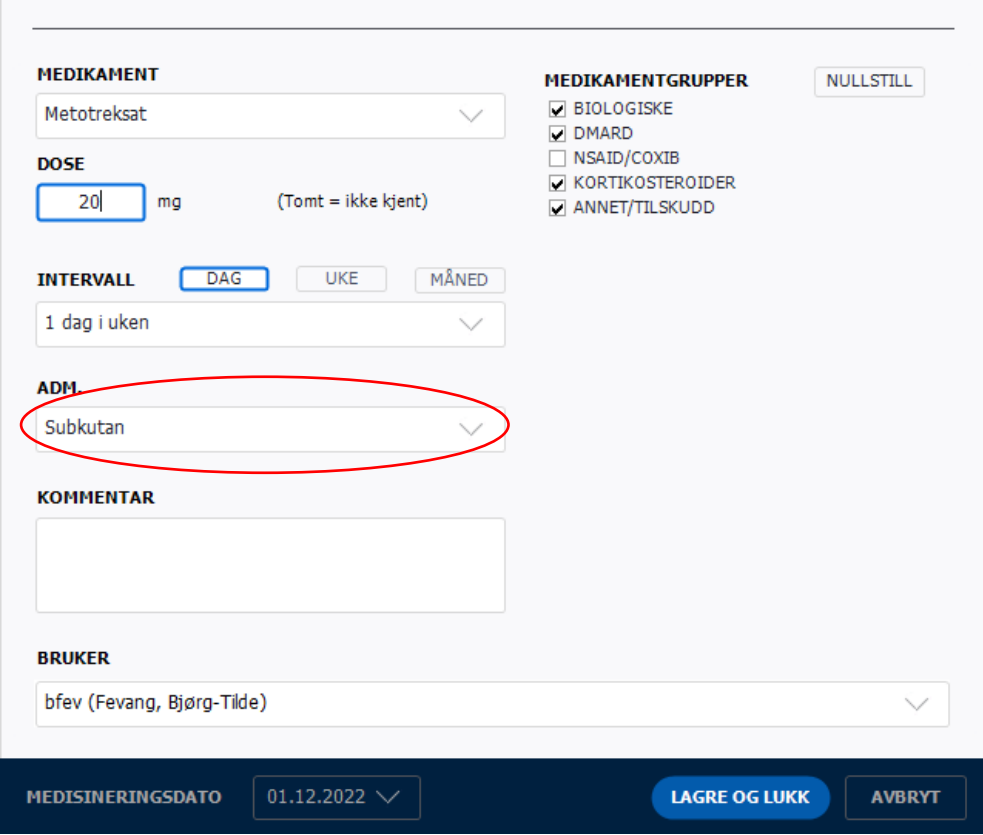

# 9. Registrere behandlingspause

- a. Marker aktuelt medikament
- b. Velg *Endre dose*
- c. Marker *Intervall*
- d. Velg *Behandlingspause* nest nederst i nedtrekkslisten
- e. Velg *Endringsårsak*, Lagre og lukk

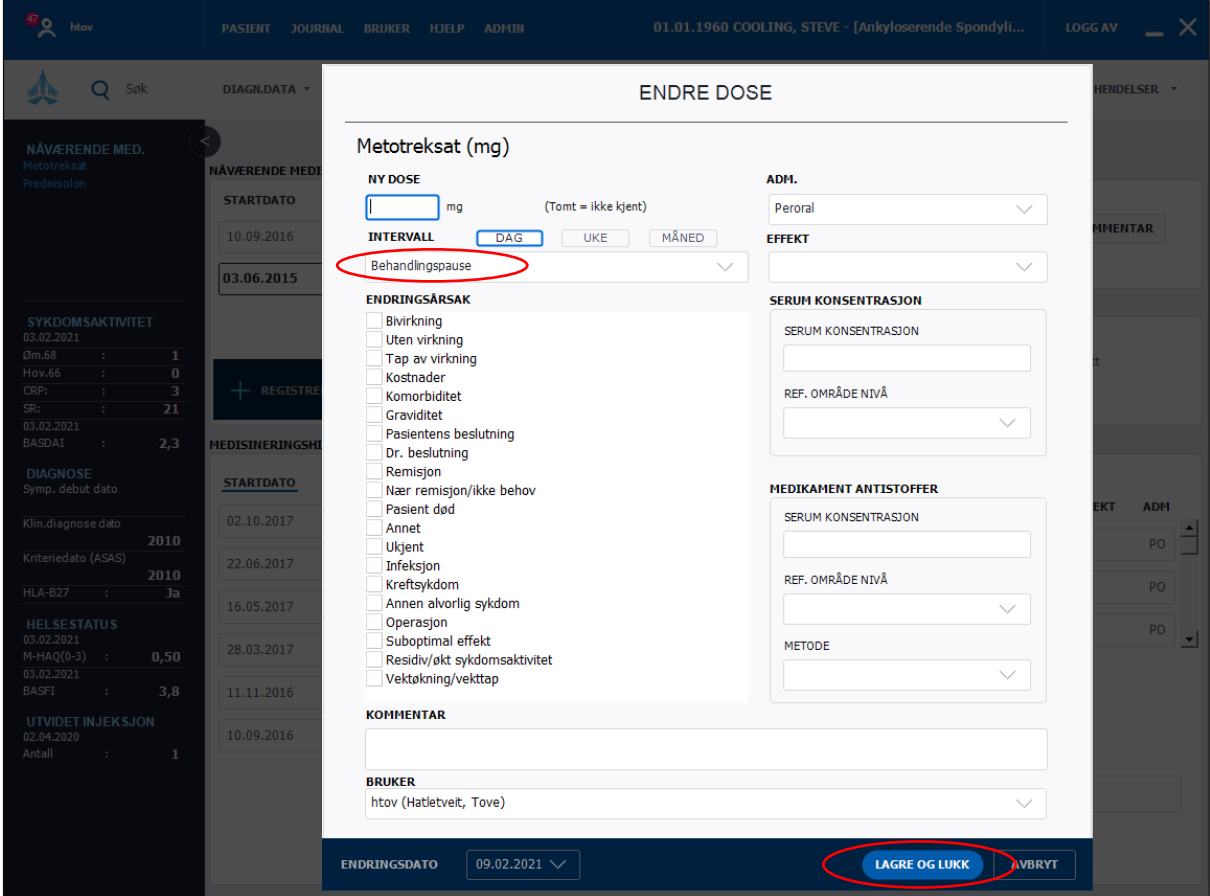

- 10. Registrere bivirkninger
- a. Marker aktuelt medikament
- b. Velg *Seponere* eller *Endre dose*
- c. Velg *Bivirkninger*
- d. Marker aktuell bivirkning

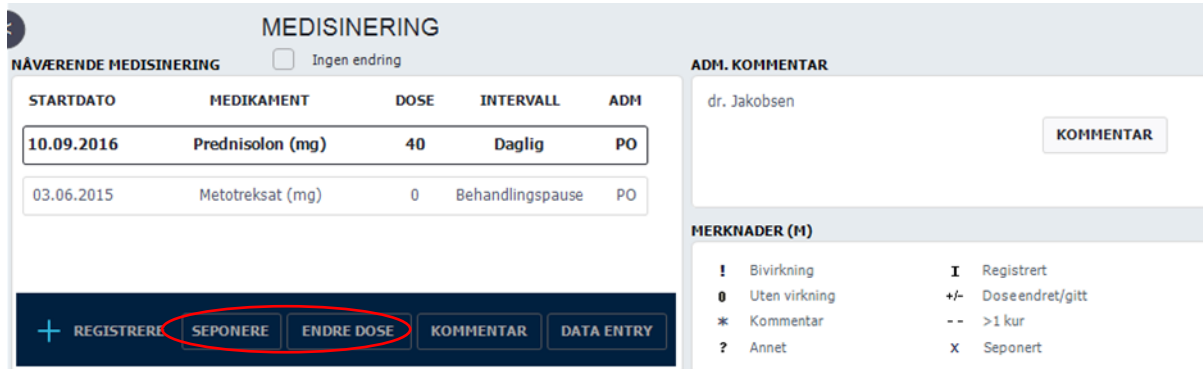

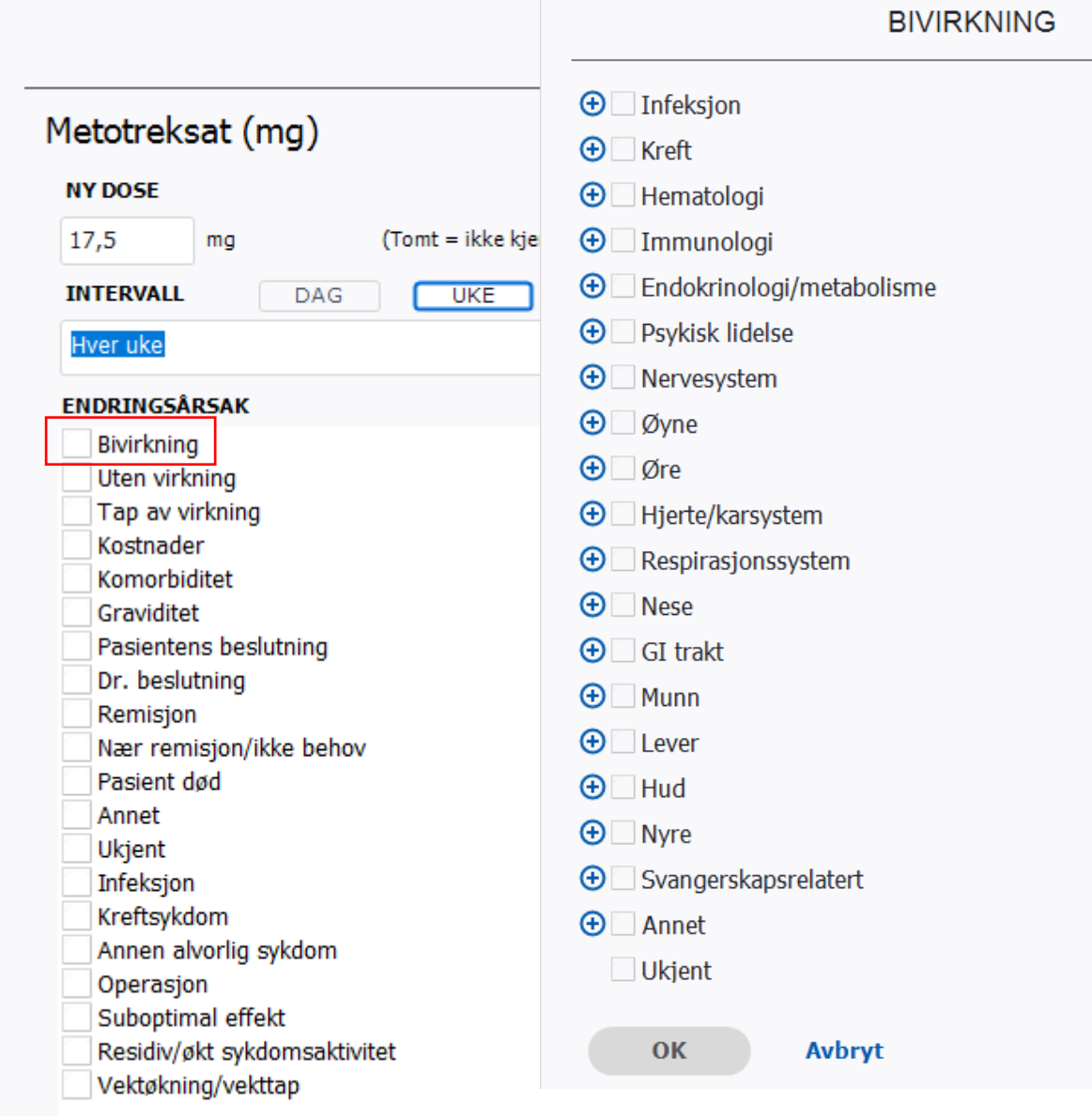

### 11. Rituximab infusjonslogg

a. Registrer rituximab (se beskrivelse i punkt 8.d)

b. Under Medisineringshistorikk fremkommer nå rituximab i gul skrift. Marker medikamentet og velg *Infusjonslogg*

c. Inne i infusjonsloggen: velg *Ny registrering*, angi dato og dose, trykk Lagre

d. Historisk dose kan utfylles dersom rituximab er gitt før infusjonsloggen er tatt i bruk. Da angis total dose, før dagens infusjon i feltet: Σ dose (historisk)

e. Historikk er sum av virkestoff uavhengig av medikamentnavn

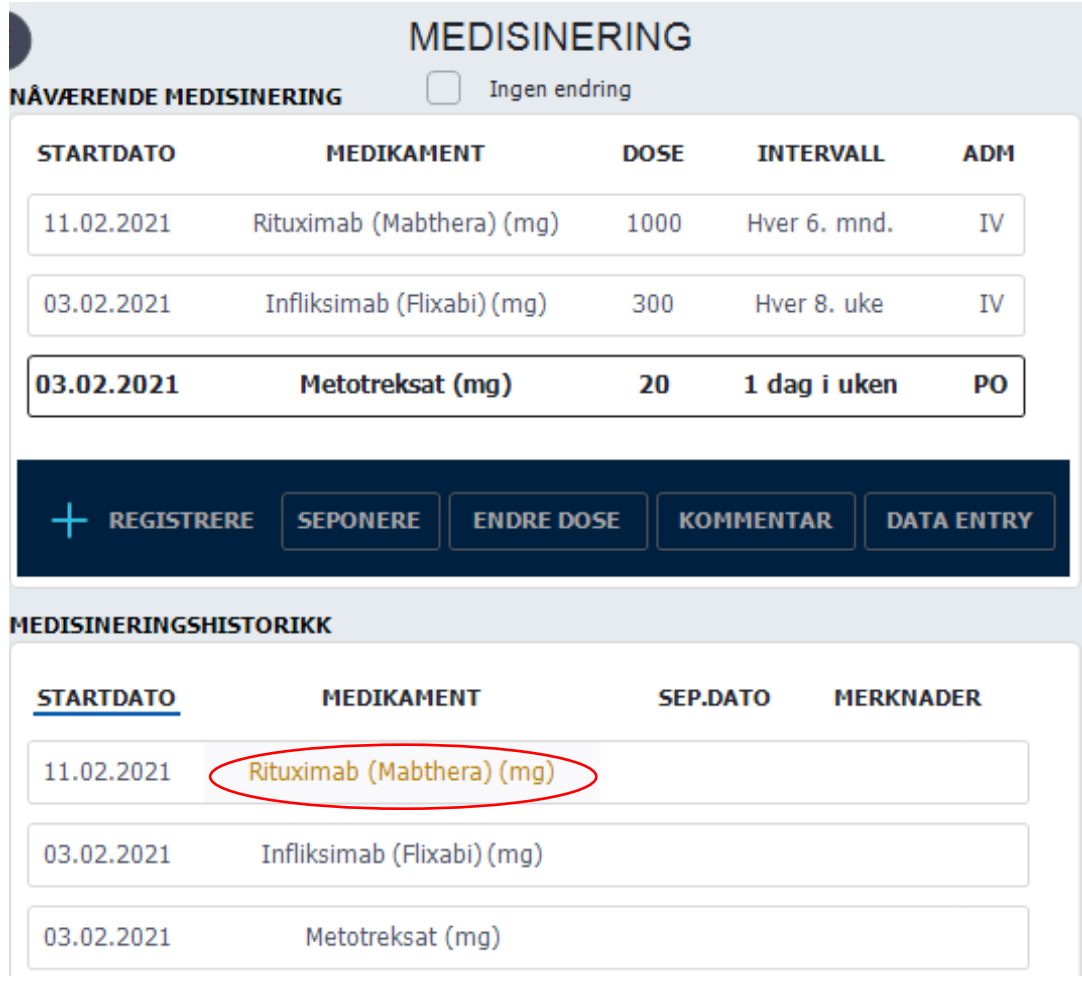

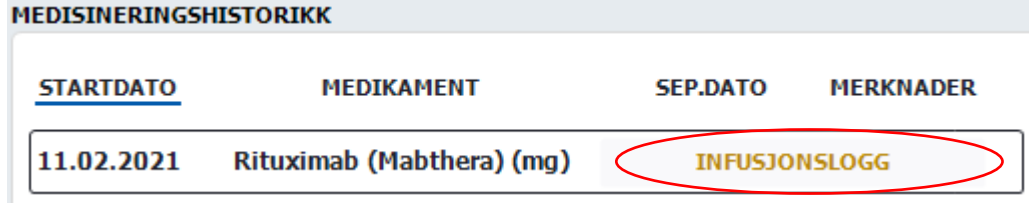

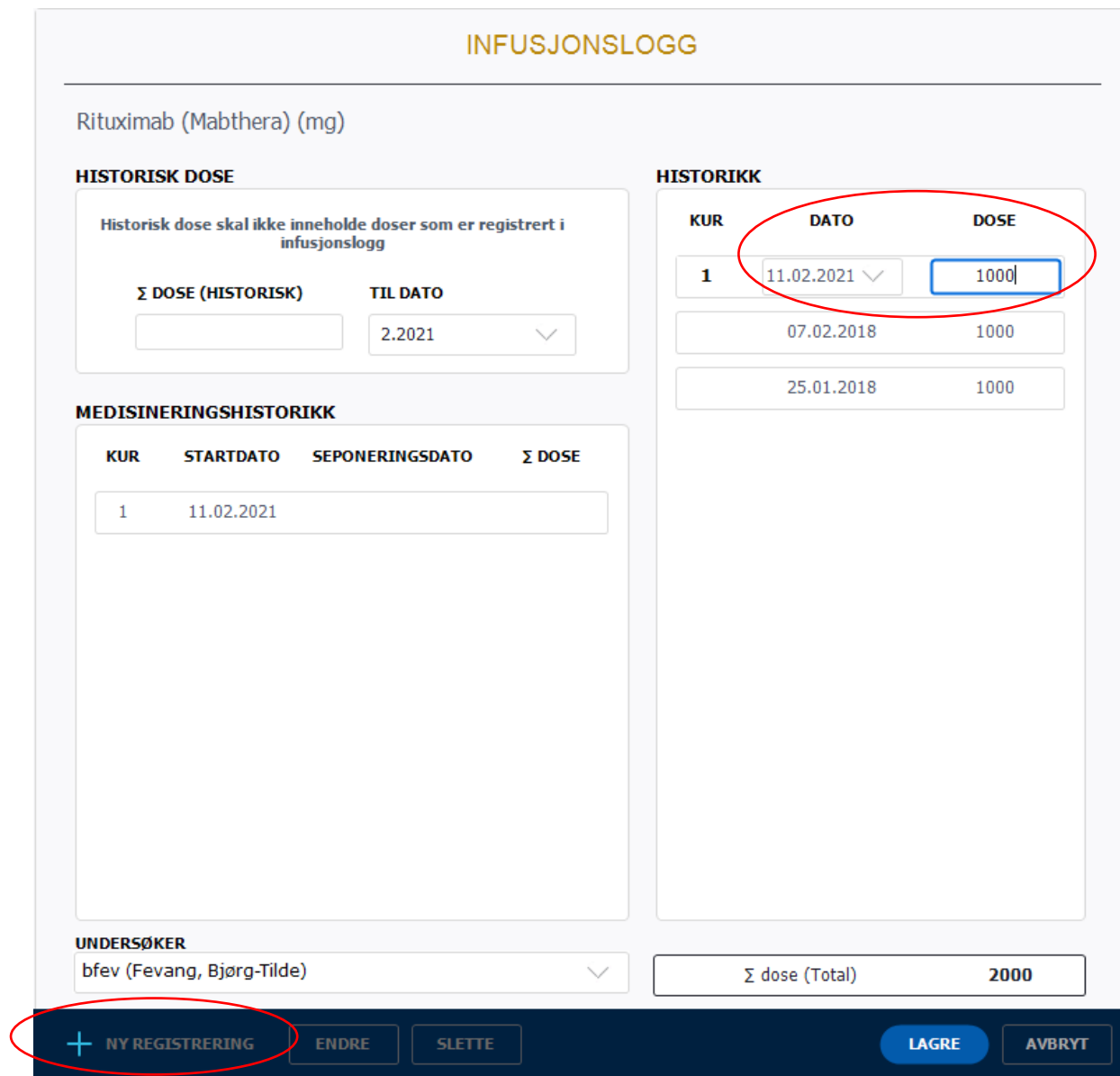

# 12. Leddinjeksjon

a. Velg *Utvidet injeksjon* i venstre kolonne, velg *Ny registering*, marker aktuelle ledd, medikament og total injisert dose, trykk Lagre

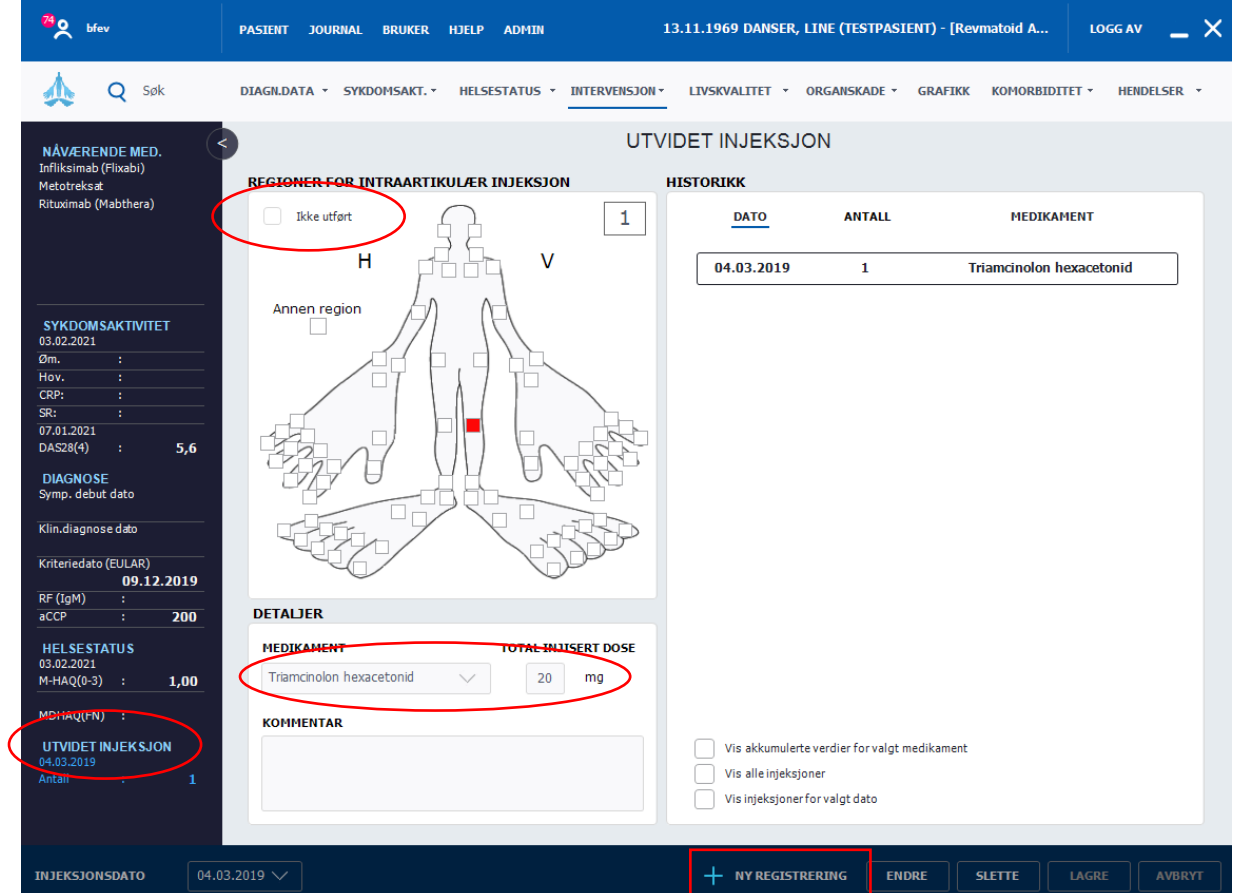

b. Dersom det ikke utføres leddinjeksjon, klikk på *Ikke utført*

- 13. Revmaserologi og bildediagnostikk (ved perifere artritter)
	- a. Marker a*CCP* i venstre kolonne (se venstre del av figuren under)
	- b. Marker + eller for *CCP og for RF IgM* og skriv inn verdi
	- c. Marker + eller for *Erosjoner i hender/føtter* og skriv eventuelt funn i kommentarfeltet
	- d. Om aktuelt kan erosjoner i andre ledd markeres

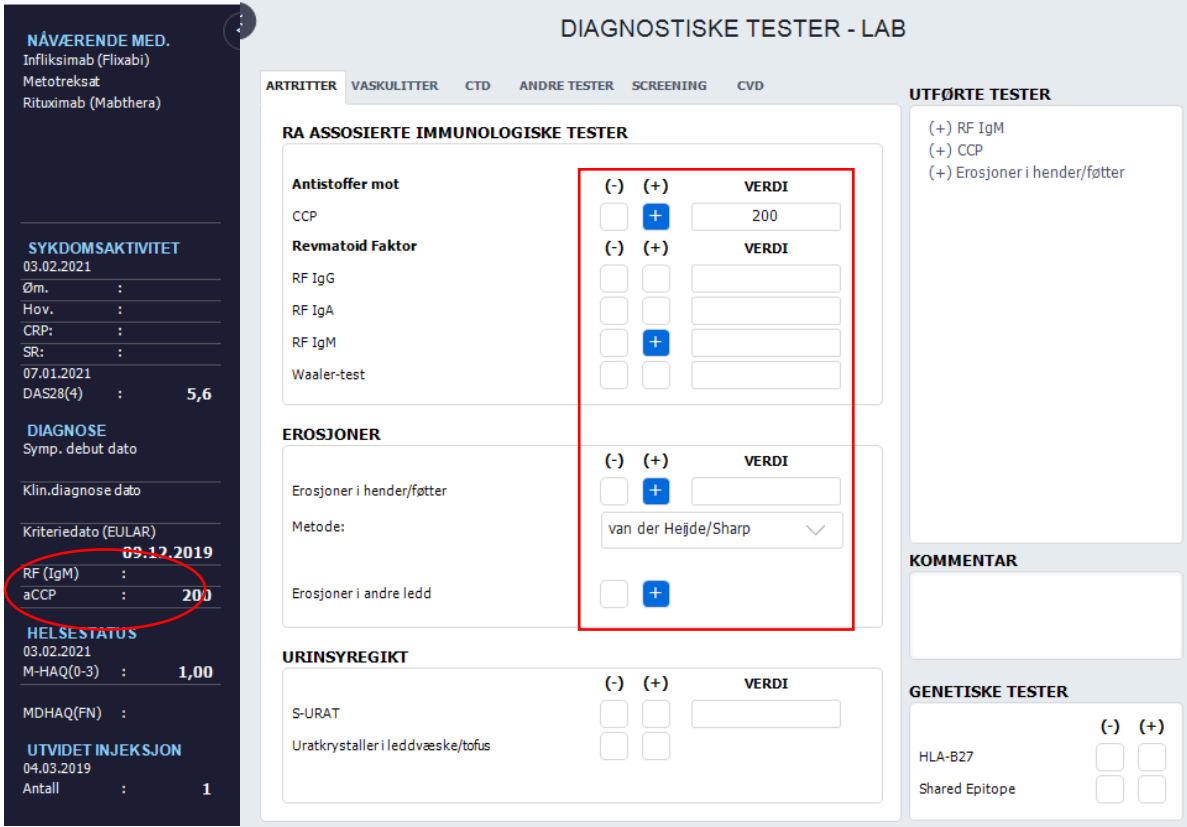

# 14. Bildediagnostikk spondyloartritter

- a. Under fanen Diagn.data, velg *Diagnostiske tester- Andre*
- b. Velg så modalitet (rtg, CT, MR)
- c. Velg region (IS-ledd)
- d. Velg + eller -, og hvis ønskelig, skriv funn

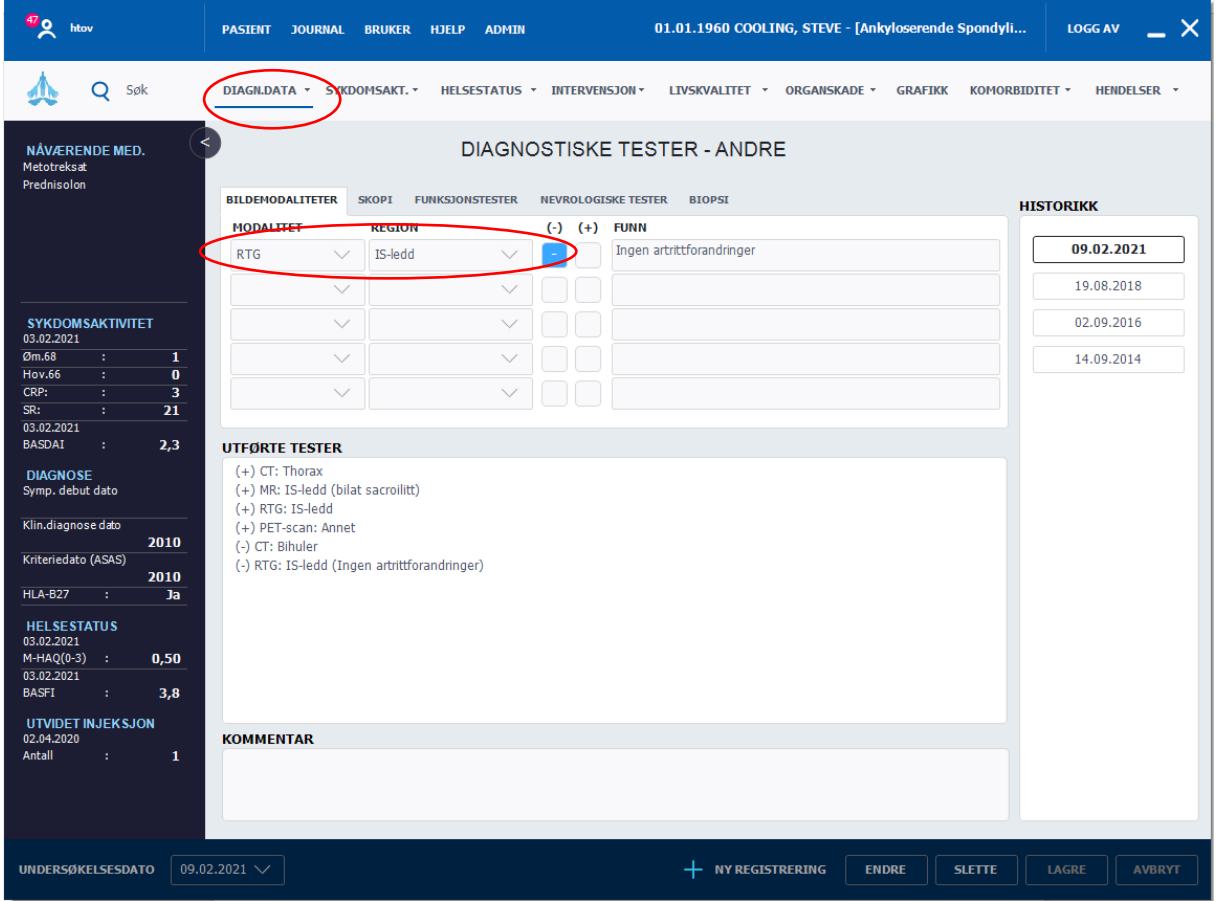